# 신규 포털 계정 기능 소개

### 서울대학교 정보화본부

2022. 12.

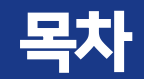

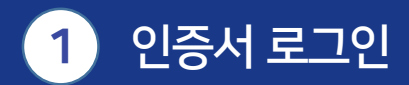

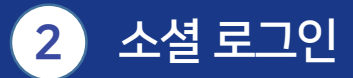

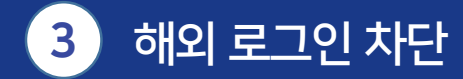

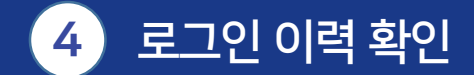

### 1. 인증서 로그인

#### 계정이 있는 사용자는 공동인증서 외에 네이버 인증서를 사용하여 로그인을 할 수 있습니다.

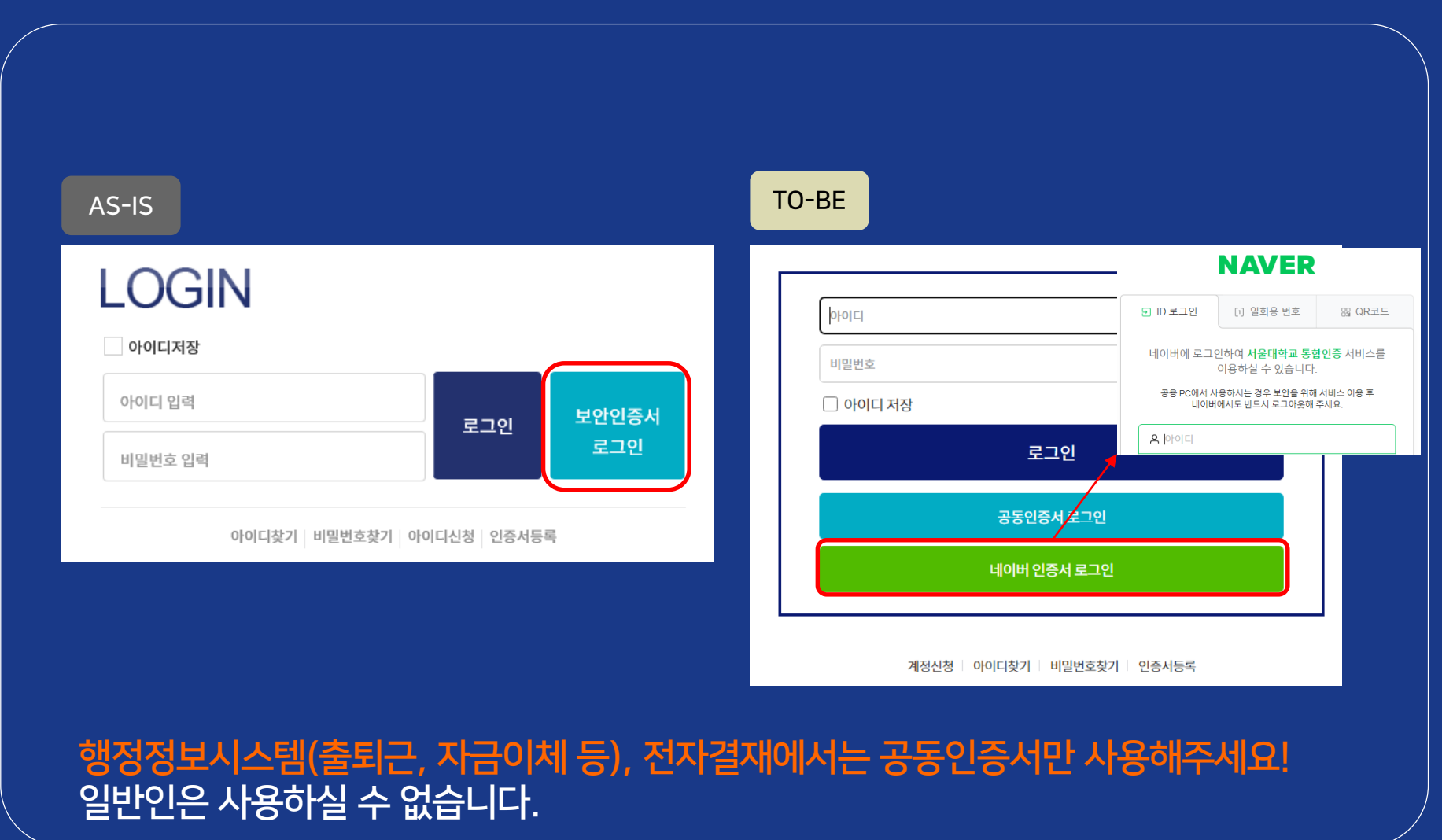

## 1. 인증서 로그인

### 포털 – 마이페이지 – 로그인 관리 에서 등록하여 사용할 수 있습니다.

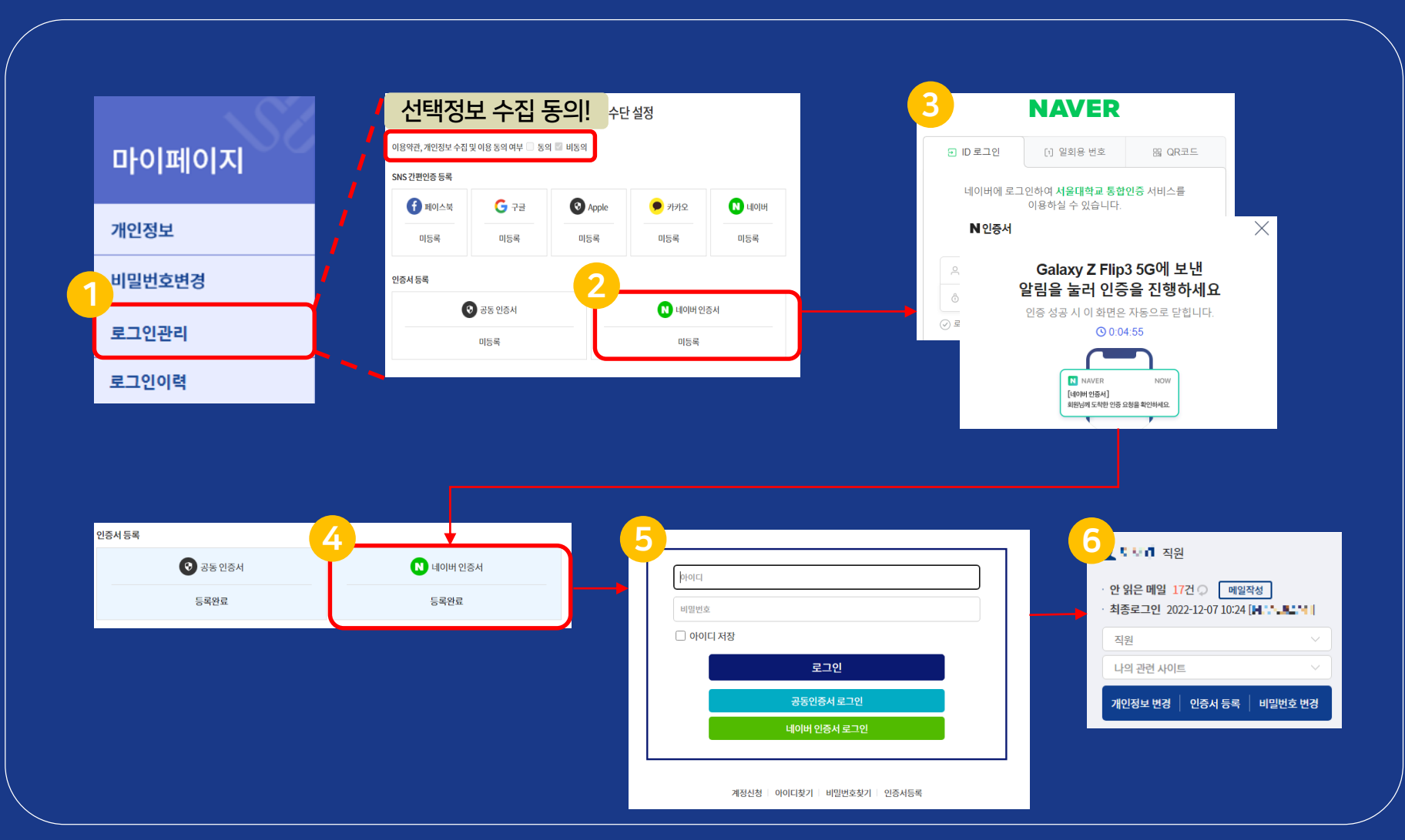

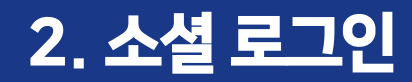

### 계정이 있는 사용자는 소셜 로그인 정보를 등록해서 사용할 수 있습니다.

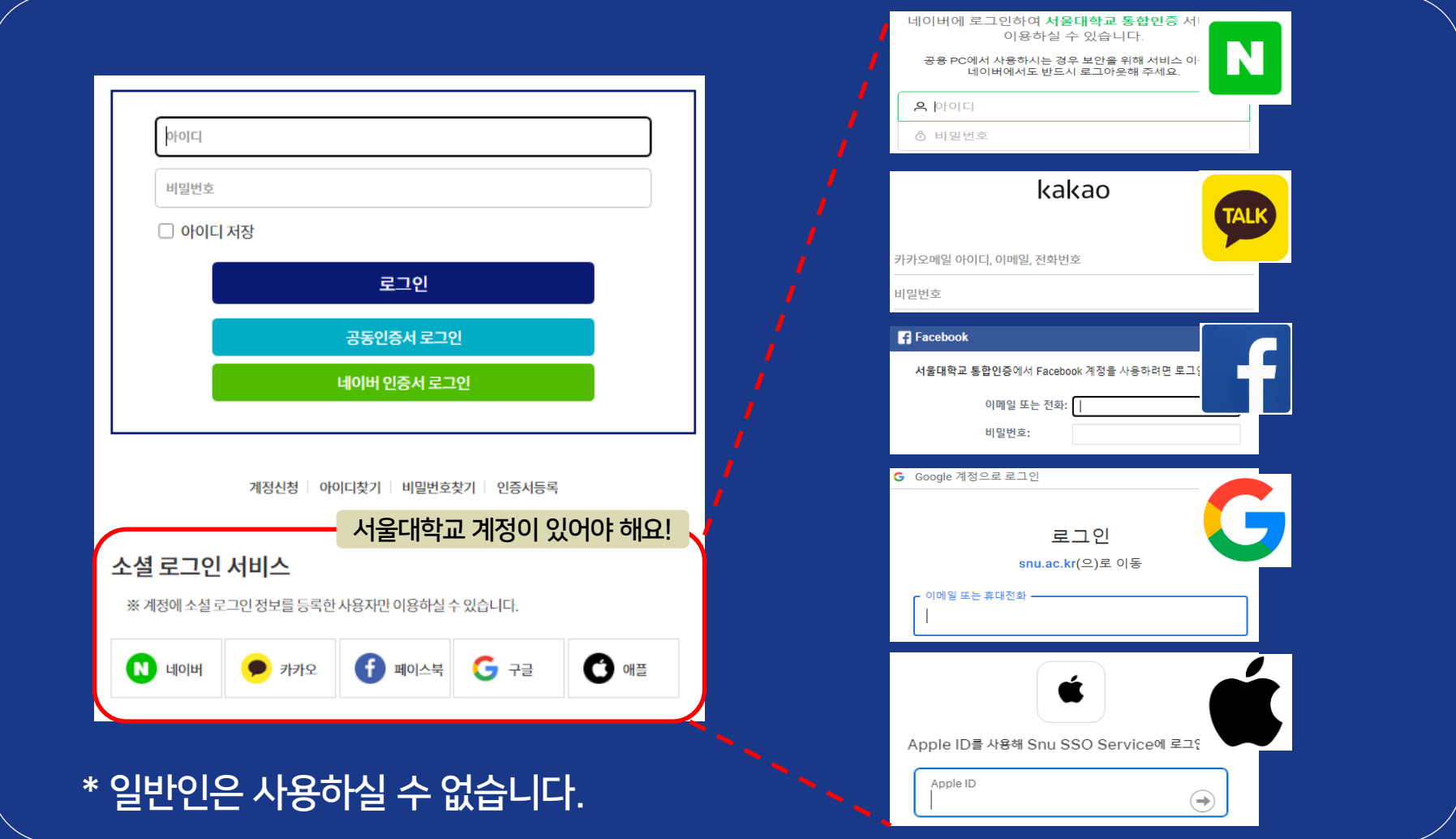

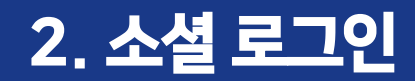

#### 포털 – 마이페이지 – 로그인 관리 에서 등록하여 사용할 수 있습니다.

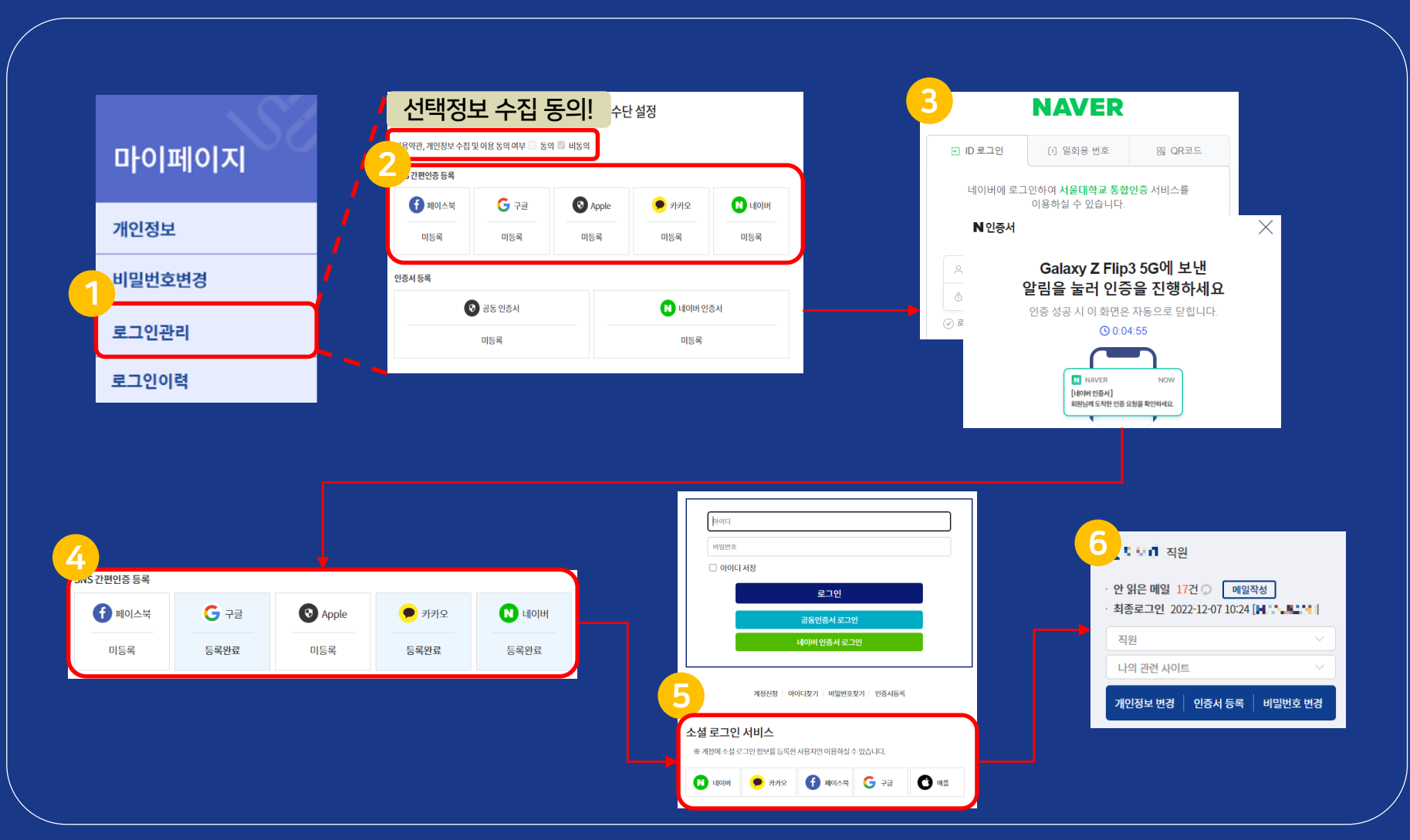

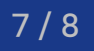

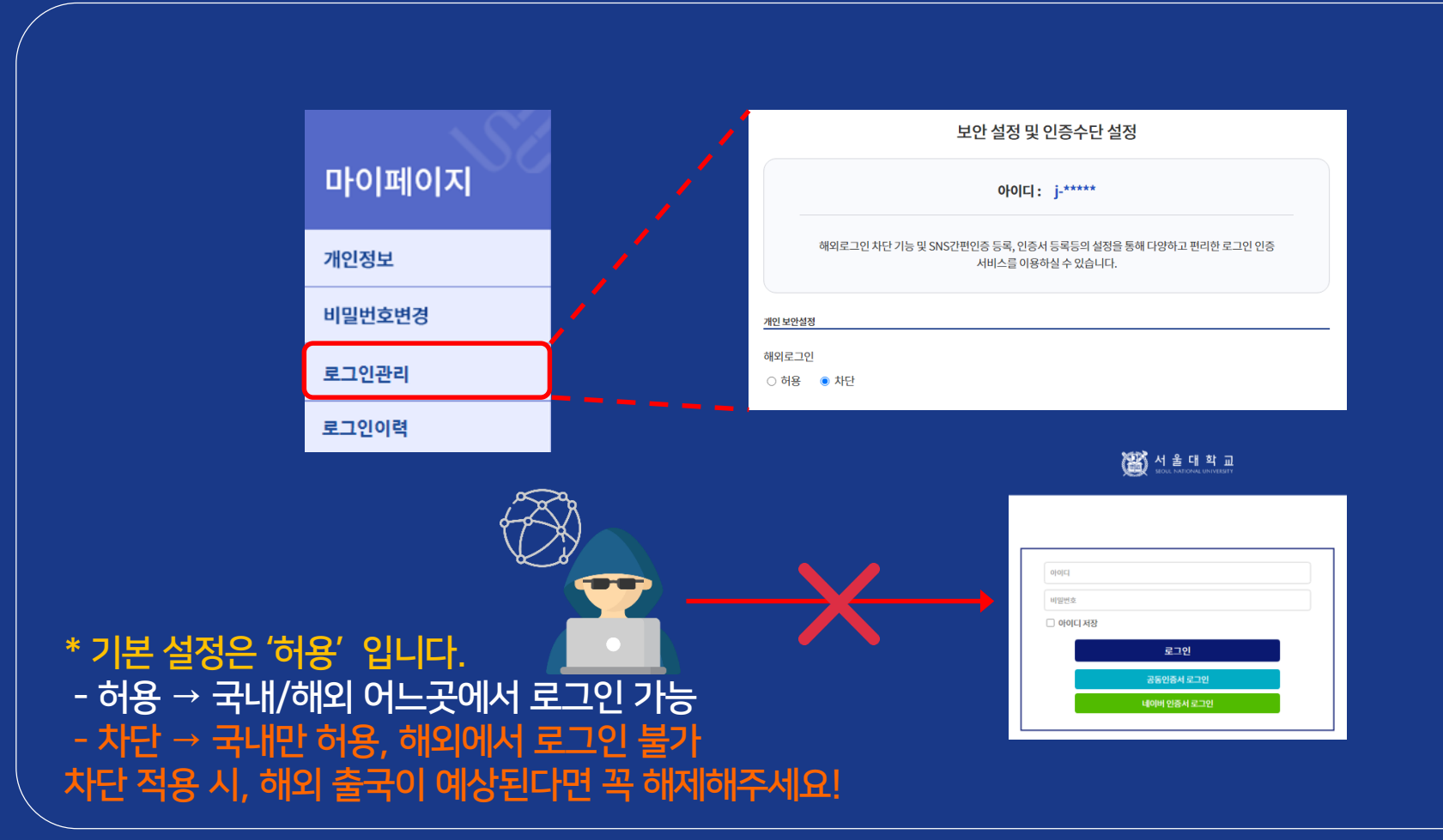

해외에서 계정 로그인 시도 시, 접근을 차단하여 계정을 보호합니다. 포털 – 마이페이지 – 로그인 관리 에서 등록하여 사용할 수 있습니다.

## 3. 해외 로그인 차단 기능

#### 8 / 8

#### 통합인증이 연동된 시스템 접속 이력을 확인할 수 있습니다.

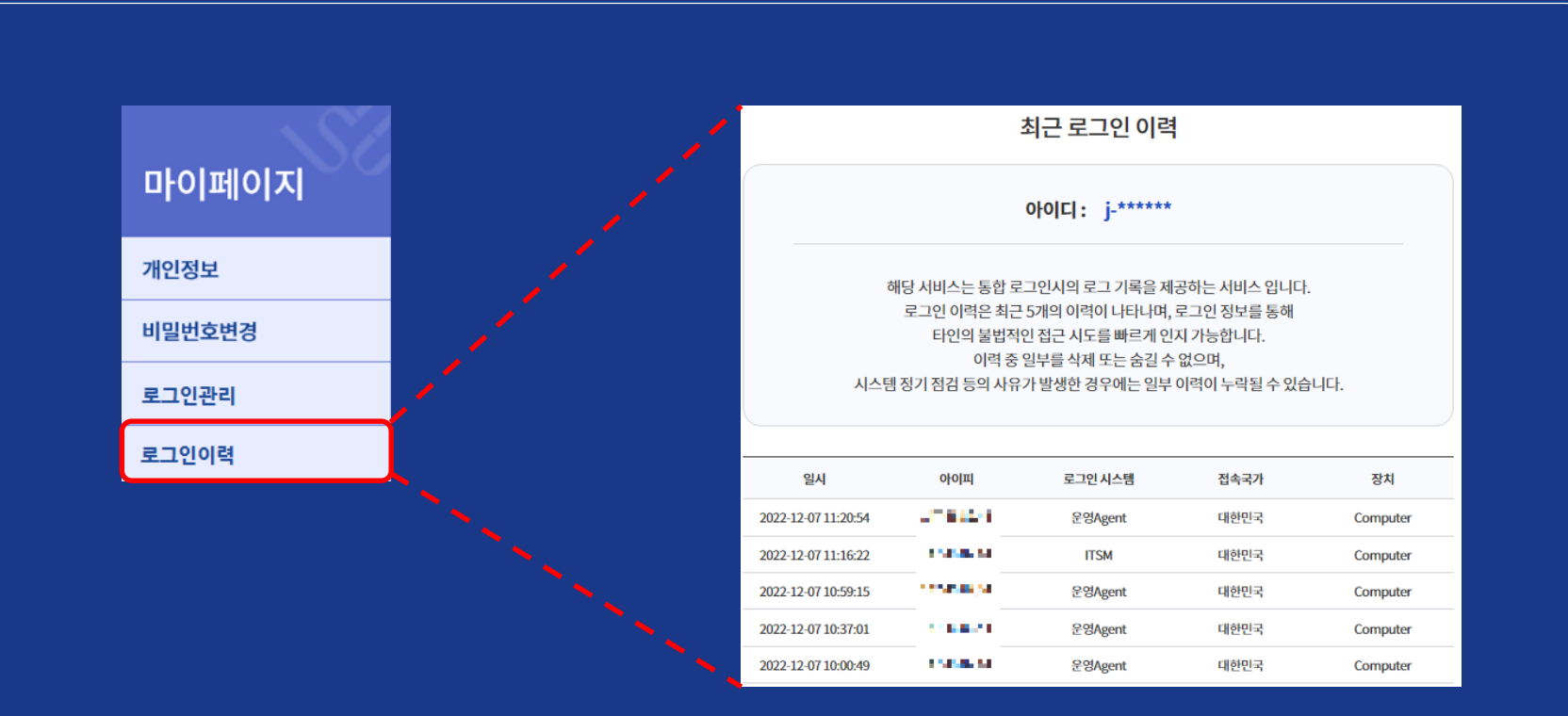

### 최근 5건의 접속 이력을 확인할 수 있습니다. 포털 – 마이페이지 – 로그인 이력에서 확인할 수 있습니다.

4. 로그인 이력 확인